En primer lugar, durante el arranque de la **aplicación de control** es posible seleccionar el modo del funcionamiento del sistema, que puede ser manual o automático. Además, controla el movimiento de la cabina y de las puertas y utiliza memorias para registrar la dirección de movimiento y la existencia de llamadas acumuladas. Finalmente, cuenta con un modo de seguridad, con en emergencias y errores de distinta categoría.

En segundo lugar, la **aplicación de simulación y supervisión** que se puede observar en el código QR está compuesta por múltiples objetos y clases que interactúan entre sí.

Control Héctor Rodríguez Rodríguez Juan Manuel Cerezo Sánchez Sonia León del Rosario

Entre los objetos del simulador se encuentran botones, cabina, contrapeso, puertas, motores, interruptores y controles deslizantes.

Además, se han desarrollado clases para almacenar las variables del programa del PLC y realizar las comunicaciones necesarias para leer las salidas y variables y transmitir los valores de las entradas por PROFINET con el PLC.

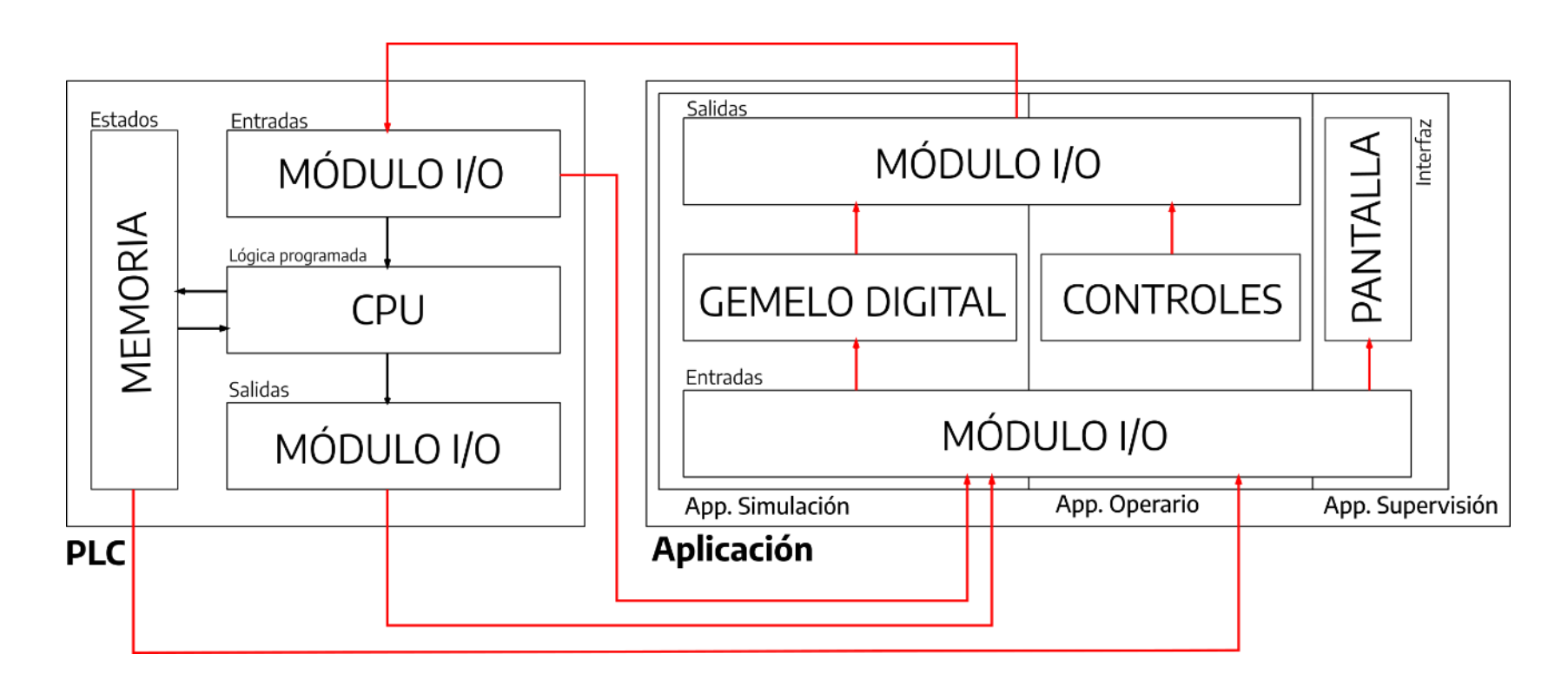

# **Gemelo Digital de un Elevador Industrial: Implementación y**

### 1. Introducción

Los ascensores industriales son elevadores especializados en el transporte de cargas pesadas o de gran tamaño. Para elevar cargas tan mecánicamente demandantes, es imprescindible disponer de un sistema físico y de control eficiente y seguro. Para ello, como se puede observar en la Figura 1, cuentan con diferentes elementos de control, actuadores y sensores de seguridad.

# 2. Objetivos

El trabajo que se presenta trata de Automatización y Comunicaciones. Con esta línea de Trabajos de Fin de Grado se pretende crear una aplicación de PC, denominada Gemelo Digital, que simule el comportamiento de un Elevador Industrial lo más realistas posibles desde el punto de vista del PLC, es decir, el autómata vería al sistema virtual de igual forma que vería al sistema real.

La primera parte de este trabajo consiste en desarrollar la **aplicación de control de un PLC** para la automatización del elevador. Se desarrolla en TIA Portal, que es una plataforma de Siemmens. incluye diversos recursos como el que se utiliza para programar el PLC, Step7.

En segundo lugar, se desarrolla la aplicación de la Figura 2, que incorpora con un **Gemelo Digital** del elevador. Como se describió en los objetivos, se trata de una **aplicación de simulación y supervisión** que interactúa con el PLC como si se tratase del sistema real. Se desarrolla en Visual Studio es una herramienta de desarrollo abarca todas las etapas de desarrollo de un programa. Para este trabajo se ha desarrollado una aplicación de tipo WPF, que permite diseñar interfaces con el lenguaje de marcado XAML y programar el funcionamiento de la aplicación en C#.

**ULPGC** Universidad de euc Las Palmas de **Gran Canaria** 

### 3. Metodología de trabajo

# 4. Resultados 5. Conclusión

El programa de **simulación y supervisión** interactúa con las entradas y salidas del PLC, poniendo a prueba la **aplicación de control** que se ejecuta en el PLC programada en el PLC, como se puede observar en video del código QR.

- La sección de simulador muestra el desplazamiento del elevador y el contrapeso, la apertura y cierre de puertas y la activación y desactivación de los interruptores de cada planta.
- En sección la cabina y el operario se encuentran la botonera de la cabina del elevador y la aplicación del operario.
- La sección de variables internas y estados se observa en tiempo real el estado de las variables internas del programa del PLC, y el estado en el que se encuentra el programa.
- Finalmente, se han añadido ventanas de configuración y de supervisión de todas las variables del PLC.

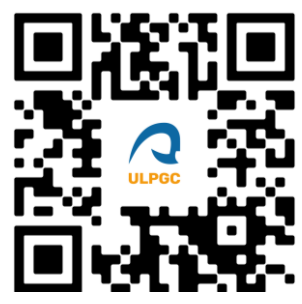

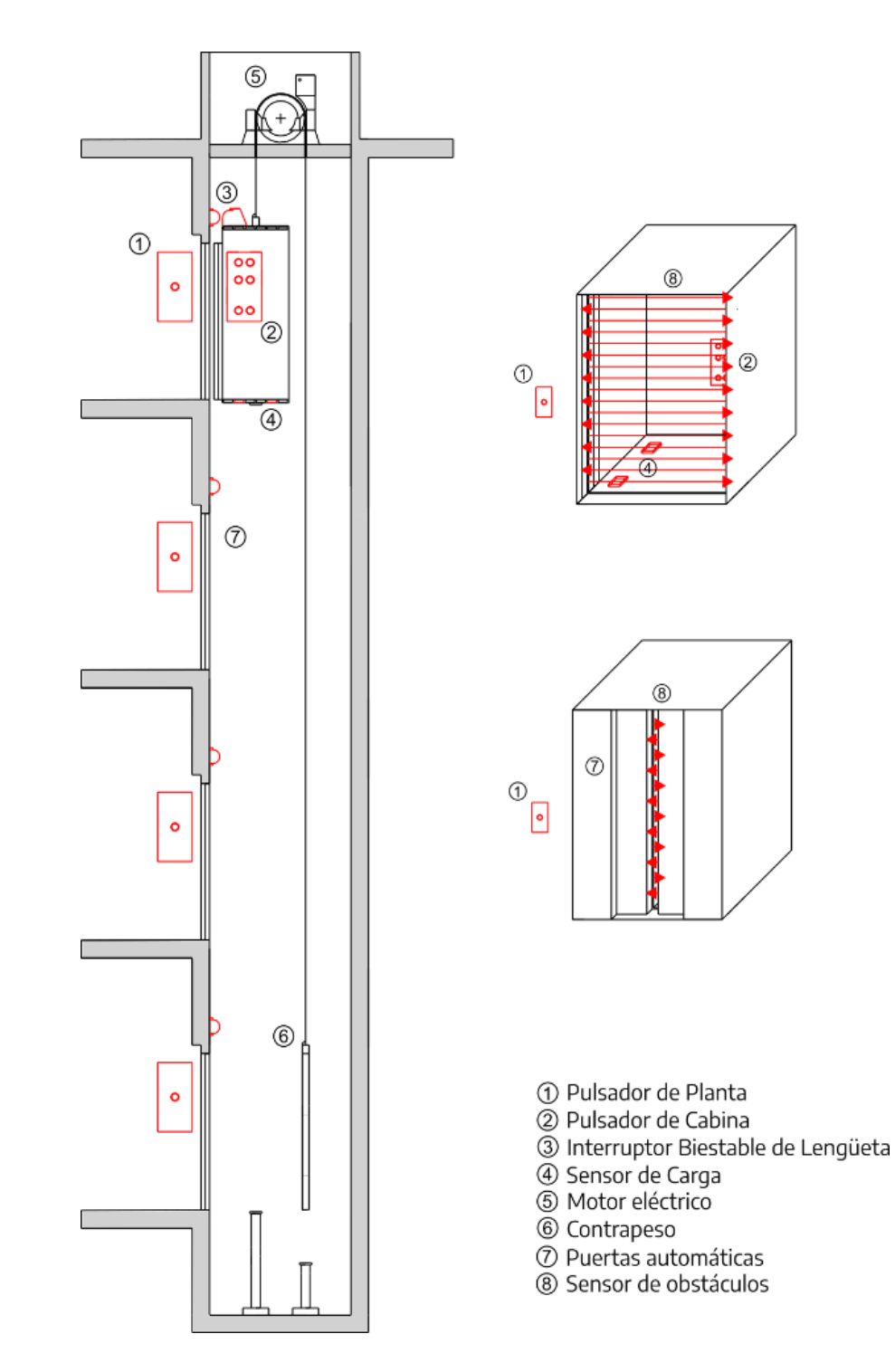

Figura 1 Elementos de un elevador industrial

*Figura 2 Comunicación entre la aplicación de control y el PLC*

*Funcionamiento del Gemelo Digital*

Julio 2023 Ingeniería Electrónica Industrial y Automática